# *The Gigabyte Gazette*

**The Monthly Newsletter**

**of the**

*Sun City Summerlin Computer Club*

**May 2015**

### **Table of Contents**

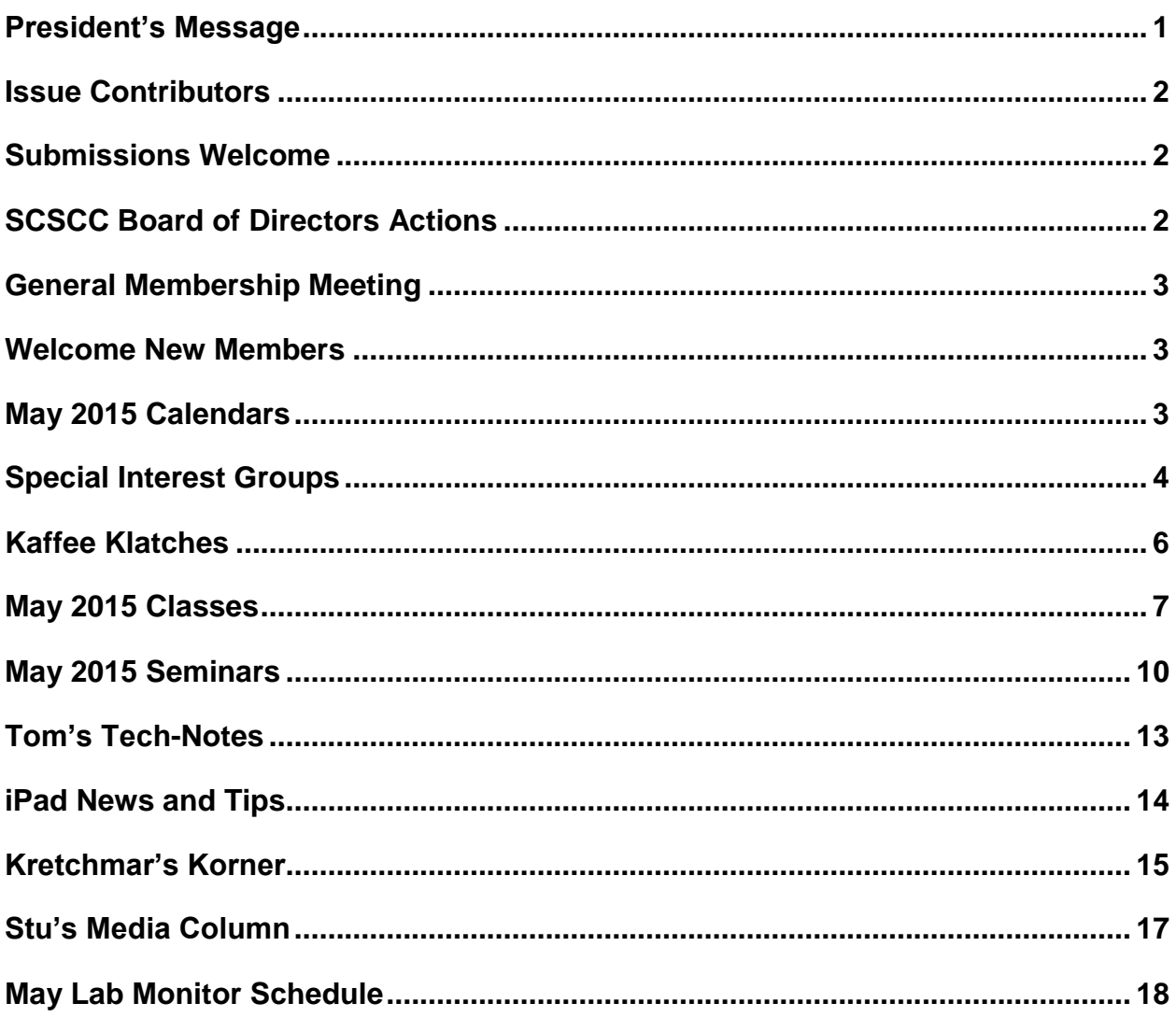

# <span id="page-2-0"></span>**President's Message**

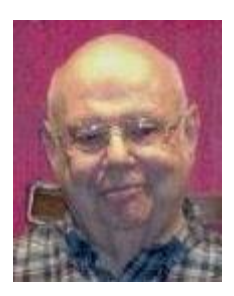

#### *by Howard Verne*

#### *Dear Computer Club and friends*

**Open Lab:** The Computer Lab is open every Monday from 1pm to 4pm and every Wednesday and Saturday from 9am to noon. You can browse the library and borrow how-to books, get a copy of the month's calendar of events, ask questions about the club, use a computer if yours is not working or pay your dues if you haven't done so.

**Summer**: May is the time that we should all be planning for a terrific Sun City summer. As you know, July and August are dark months for the club general membership meetings. However, the hardware repair SIG and many other classes and SIGs will remain active for our members. Remember to read the Gigabyte Gazette newsletter for schedules and club news. With all these things going on, our club is not really dark except for the monthly meetings.

**Reminder**: Our main method of communicating with our members is by email sent via our SCSCC Yahoo News group. If you haven't subscribed to the SCSCC News group, you are missing out on some important Club news and announcements. To subscribe send an email to: **[SCSCC\\_News](mailto:SCSCC_News-subscribe@yahoogroups.com)[subscribe@yahoogroups.com](mailto:SCSCC_News-subscribe@yahoogroups.com)**. You can click on the preceding link or you can copy and paste it into the To: field of an email message. Be sure to send the subscription request from the email address at which you want to receive messages.

General Meeting: The May meeting will be held on Thursday, May7th, 7PM at Desert Vista. Our speaker will be Stu Gershon, presenting an introduction to video streaming devices.

I'm looking forward to seeing you all on May 7th.

*Howard Verne, President (702) 527-4056 [pres.scscc@gmail.com](mailto:pres.scscc@gmail.com)*

# **Issue Contributors**

<span id="page-3-0"></span>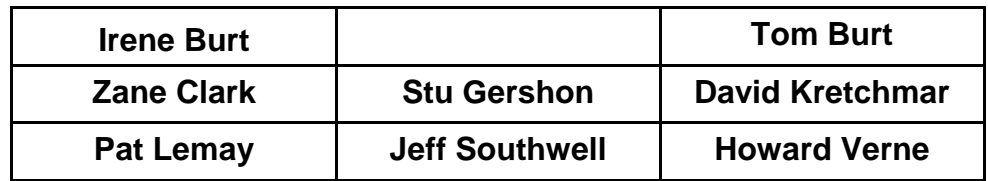

# **Submissions Welcome**

<span id="page-3-1"></span>We are always looking for new information to share with our club members. If you have computer or technical information you would like to share with members of the club, send your articles to Tom Burt at [tomburt89134@cox.net.](mailto:tomburt89134@cox.net) Thank you to everyone for your contributions.

# **SCSCC Board of Directors Actions**

### **The Computer Club Board of Directors took the following actions on April 8, 2015**

<span id="page-3-2"></span>Chuck Wolff made a motion that the minutes of the March 11, 2015 Board of Director's Meeting be approved as submitted. The motion was seconded by Tom Kimber and unanimously approved by the Board.

Chuck Wolff made a motion for the Club to upgrade our Internet speed with Cox Communications to a 25 MBPS download and 5 MBPS upload Business Account with the option to upgrade to the higher speed if determined necessary in the 2016 budget. The motion was seconded by David Kretchmar and unanimously approved by the Board.

Chuck Wolff made a motion that the Board Meeting adjourn. The motion was seconded by Tom Kimber and unanimously approved by the Board.

# **General Membership Meeting**

<span id="page-4-0"></span>The May meeting will be held on Thursday, May 7th, 7PM at Desert Vista. Our speaker will be Stu Gershon, presenting an introduction to video streaming devices. Come join us for an informational presentation, refreshments and fellowship.

For Club *information go to* [www.scs-cc.com](http://www.scs-cc.com/)*, contact Howard Verne, President at: (702) 527-4056 or email him at* [pres.scscc@gmail.com](mailto:pres.scscc@gmail.com)*.*

# **Welcome New Members**

<span id="page-4-1"></span>The following new members joined the Computer Club between April  $1<sup>st</sup>$  and April  $27<sup>th</sup>$ .

**Dean Allen Beth Bacher John Bacher Arch Darrow Arthur Doggett Judy Doggett**

**Helen Fishman Clara Martinez Danny Martinez Susanne Rowe Dorothy Rueck Diane Zirinsky**

# **May 2015 Calendars**

<span id="page-4-2"></span>To view the May classroom and lab calendars, click the following hyperlink:

**[http://www.scs-cc.com/Calendars/scscc\\_calendar\\_2015-05may.pdf](http://www.scs-cc.com/Calendars/scscc_calendar_2015-05may.pdf)**

# **Special Interest Groups**

<span id="page-5-0"></span>**Special Interest Groups (SIGs) provide a forum for general discussion on a specific computer related subject. Admission to all SIGs is on a first-come, first-seated basis and is subject to the maximum allowed by fire code regulations. All of the following meetings are held in the Classroom. <W> or <M> or <H> indicate whether a SIG would be of interest to a Windows***,* **Macintosh or Hand-held Device (i-thing or Android) user.**

#### **Genealogy <W>**

*2nd Thursday, 10:00 a.m.* Karen Ristic (749-6489) Genealogy is one of America's most popular and rewarding hobbies. Come; let us help you find your ancestors on the Internet. We will explore helpful, free, sites and assist you in building your family tree.

#### **GMail and Other Google Programs <W/M>**

*1st Thursday, 10:00 a.m.* Pat Lemay (254-1499) This SIG covers Gmail as well as other Google applications. All members are welcome. This is your place to learn about all things Google.

#### **Hardware / Software Repair Lab <W >**

*Every Tuesday, 1:00 p.m. to 4:00 p.m.* Chuck Wolff (233-6634) and George Lobue (256-0822) The Repair Lab provides **CLUB MEMBERS ONLY** with no cost assistance for those having upgrades and / or hardware and software problems with their computers. Bring in only your PC tower and your problems. Our TECH team will give you our best effort. *Be sure to mark your cables so you can re-connect when you get home*.

#### **Internet Investing <W/M>**

*3rd Thursday, 9:00 a.m. in even months Next meeting: June 25.* Tom Burt (341-7095) The Internet Investing SIG provides a forum for members interested in using Internet resources for researching and managing investments to meet, discuss, and learn more about the topic. The SIG's target audience is members with intermediate computer skills and investment experience, but all members are welcome.

#### **iPad SIG <iPod, iPhone, iPad>**

*4th Thursday, 9 a.m.* Zane Clark (562-3684) This SIG will be your forum for learning about and discussing the Apple iPhone, iPod and iPad tablet devices. It's for Apple hand-held device owners of all experience levels.

#### **Macintosh Users' Group <M/H>**

*2nd and 4th Tuesday, 6:30 p.m.* Ed Barkin (243-6597) and Rose Mary D'Aloisio (255-2813) This SIG is for Macintosh users of all experience levels. We will have Q&A, so bring your questions and/or problems.

#### **Photoshop <W>**

*2nd and 4th Wednesdays, 6:30 p.m.*  Un-moderated discussion group This SIG covers many of the basic elements found in both Adobe Photoshop and Adobe Photoshop Elements, two excellent tools to get professionalquality results. If you wish to enhance your photographs, this SIG will be most helpful and of great value. This SIG's target audience is intermediate to advanced digital imaging users, but all members are welcome.

#### **Picasa <W>**

*3 rd Mondays, 1:00 p.m. No meeting in May*

Stu Gershon (255-3309)

Stu conducts this SIG as a monthly workshop, using Picasa 3 as the tool for organizing and editing digital photos. This SIG's target audience is beginner to intermediate digital photography users, but all members are welcome.

#### **Photoshop Elements<W>**

*normally 4th Mondays, 1:00 p.m. May meeting is May 18*

#### Mary Miles

This SIG covers many of the basic and advanced elements found in Adobe Photoshop Elements, especially layers. If you wish to make the most of your photographs, this SIG will be very helpful. This SIG's target audience is intermediate digital imaging users, but all members are welcome.

# **Kaffee Klatches**

<span id="page-7-0"></span>Kaffee Klatches provide a forum for general discussion on all computer-related subjects. Admission to all Kaffee Klatches is on a first-come, first-seated basis and is subject to the maximum allowed by fire code regulations. All of the following meetings are held in the Classroom. **<W> or <M> or <H> indicate whether a SIG would be of interest to a Windows***,* **Macintosh or Hand-held Device (i-thing or Android) user.**

#### **Beginners Kaffee Klatch <W/M>**

*First and Third Saturdays, 9:00 a.m.*  Bill Wilkinson (233-4977)

If you are a novice or near-beginner computer user, or if you just want some refresher information together with a refreshing cup of coffee, then jump-start or recharge your computing knowledge by attending the BKK sessions. At each session, attendees will explore from one to four topics of particular interest to beginners and near-beginners. The topics are always announced a couple of days in advance via e-mail to SCSCC members who have subscribed to the club's message board. Each topic is presented in a step-by-step manner and is supported by "how to" notes that can be easily and conveniently downloaded from the BKK web page. Following each "up front" presentation of one or more topics (approximately 60 minutes in duration), an informal open-ended Question and Answer period takes place for those who wish to participate, listen, reflect, or inquire.

#### **Kaffee Klatch <W/M/H>**

*Every Tuesday, 8:30 a.m.*  Sandy Mintz (838-2525)

This KK is for all users from beginning to advanced. The KK discussions are not restricted to any one subject, computer platform or computer-knowledge level but should be computer or technology related. We will try to answer your questions, help you keep your systems updated and provide some useful "tips and tricks." If you have a tip or information you would like to share, we encourage you to bring it in and share since the SCSCC is built on "neighbor helping neighbor." The fellowship is great, the coffee is good, and the education received from the KK attendees is priceless. Stop by on Tuesday morning and have a cup of coffee with us.

#### **Windows 8 Tutorial <W>**

*First and Third Saturdays at 10:30 am* Tutor: Bill Wilkinson

Each session will be devoted to assisting new Windows 8 owners in becoming familiar and comfortable with Microsoft's newest operating system for desktop and laptop computers. Assistance will be given individually or in small groups as circumstances warrant. Bill's notes are available by clicking [HERE.](http://www.scsccbkk.org/Windows%208,%20How%20to%20Make%20An%20Easy%20Transition.pdf)

# **May 2015 Classes**

<span id="page-8-0"></span>**Because there are a limited number of computer stations available for handson participation, pre-registration is necessary for all classes. See individual class descriptions for details on how to register.**

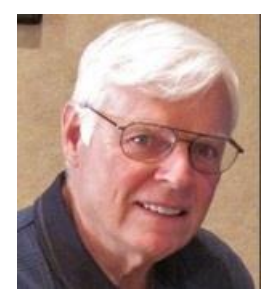

# **THE NEW BOOT CAMP CLASS for Windows Vista, Win7, and Win8.1 Users**

*Next Class June 1, 2 & 4* **Each Session Meets from 9 am - noon. Lead instructor: Bill Wilkinson**

**Place Your Name on the Registration List for the Next Three-Session Class**  *(Dates to be Determined as Interest Dictates)*

#### **Course Description:**

Boot Camp is an introductory course designed for residents who are novice users of the Microsoft Windows operating system. **It also serves as an excellent review for intermediate users who want to fill some gaps in their computer knowledge.**

This hands-on class has a **limited enrollment of 12** with each participant working at an individual computer station in the Computer Lab. A team of lead instructor and four coaches will provide step-bystep instruction that will include demonstrations, guided practice and individual coaching assistance.

#### **These strategies will be covered:**

- Secrets for using the mouse and the keyboard effectively
- Basic vocabulary needed for an understanding of Windows (Vista, Win 7, and Win 8.1)
- Managing and organizing your personal data files (documents, pictures, videos, and music)
- Protecting your computer from viruses and other malware
- Safely downloading and installing applications from the Internet
- Efficient and safe use of an Internet browser and search engine.
- Manage, compose, send and receive email messages.

#### **Course Fee: \$10 for current club members; \$20 for non-members**

#### **Materials include: a step-by-step user's manual and an 8 GB flash drive**

#### **Registration Details:**

To be placed on a high-priority wait list for the next available Boot Camp class, please **SEND AN EMAIL MESSAGE TO [WILKINLV5@COX.NET](mailto:WILKINLV5@COX.NET)** and provide the following information:

- Include "**Boot Camp**" in the Subject Title
- Your first and last name
- Your 8-digit Sun City Summerlin Association number
- Your telephone number
- Your email address

Your pre-registration interest and position in the queue will be acknowledged.

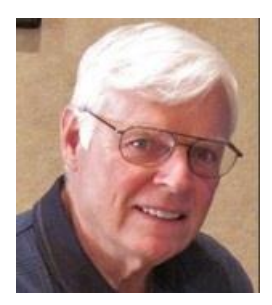

# **WINDOWS 8.1: the Basics and Beyond**

**A NINE-HOUR HANDS-ON CLASS**

*May 18, 19 & 21* **Each Session Meets from 9 am - noon. Lead Instructor: Bill Wilkinson**

#### **Place Your Name on the Pre-Registration List for the Next Three-Session Class**  *(Dates to be Determined as Interest Dictates)*

This 9-hour hands-on class, delivered by a team of an instructor and five coaches, will provide participants with a printed manual with over 100 step-by-step strategies and procedures geared specifically to Windows 8.1.

In addition, we will provide some tips on how to effortlessly make your Windows 8.1 machine look and feel like your favorite earlier edition of Windows (either XP, Vista, or Win7). Now that's comfort…having the familiarity of your old computer combined with the speed and power of the Windows 8.1 system! As an aside, we will also take a sneak preview of some of the features of Windows 10, Microsoft's newest operating system which will be made available FREE to present users of Win7 and Win8.1 before the end of the year!

Prerequisites: Club Membership for 2015 (\$10); Class Fee for Instructional Manual (\$10); comfortable with using a Mouse.

If you are interested in placing your name on a high-priority reservation list for the next available class, simply send an email message to: **[WILKINLV5@COX.NET](mailto:WILKINLV5@COX.NET)** and include the following information:

- Include "**Windows 8.1 Class**" in the Subject Title
- Your first and last name
- Your 8-digit Sun City Summerlin Association number
- Your telephone number
- Your email address

Your reservation will be acknowledged by return email.

Please note: All hands-on classes are limited to 12 participants. This class fills very quickly.

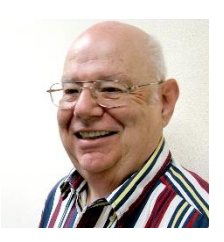

### **Libre Office**

**Wednesday, May 20th, at 1PM Presenter: Howard Verne Location: Classroom**

Don't want to pay over \$100 for Microsoft Office? LibreOffice is a **FREE** program which looks and acts like MS Office (*it does NOT include an equivalent for the Outlook mail program*).

Note that the computers in the SCSCC training lab (used also for "Open Lab") do NOT have MS Office, but instead have LibreOffice.

LibreOffice looks and acts like MS Office 2003. This presentation will provide an overview of the common features of these components, with an emphasis on **Word/Text documents.** For those of you who have *Office 2007,2010 or2013* or *365*, most of the items covered will apply to you too.

**Registration:** to register, send an email with your first and last name, association number, and the words "**LibreOffice**" in the *subject* of your message to: **[hverne@outlook.com](mailto:hverne@outlook.com)**. If you do not receive a reply from Howard within 24 hours, please contact him at 582-8107.

# **May 2015 Seminars**

### <span id="page-11-0"></span>**For Computer Club seminars, there is no requirement for advanced registration unless explicitly stated. Seating is first-come, first-seated.**

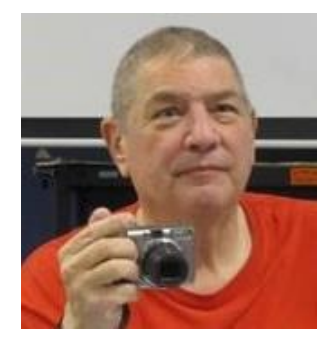

### **Video Streaming Boxes Presenter: Stu Gershon Monday, May 4, 2015, 1:00 pm Location: SCSCC Classroom**

Stu will continue discussing and demonstrating some of the popular streaming devices such as Roku, Amazon Fire, Chromecast and Apple TV.

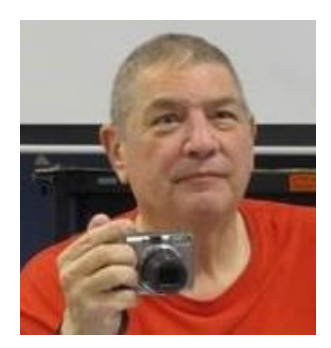

**Memories and Magic Presenter: Stu Gershon Monday, May 11, 2015, 1:00 pm Location: SCSCC Classroom**

Stu will cover how to work your scanner, repair and preserve old photos and set up a Medical History!

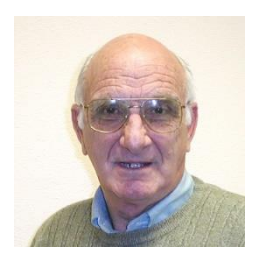

# **iPad / iPhone Basics**

**Monday, May 13 th at 1 PM Presenter: Zane Clark Location: Classroom**

Zane will present a comprehensive "beginners' overview" tutorial on how to use iPad tablets and iPhones.

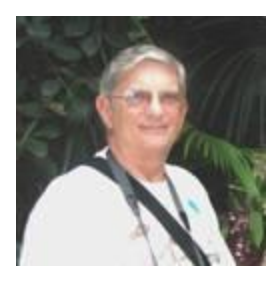

**Ask Chuck Q & A? Thursday, May 14th at 1 PM Presenter: Chuck Strickland Location: Classroom**

Chuck will hold forth in the classroom, answering your technical questions. If you wish, you can e-mail your questions ahead of the session to: [chuckstr89134@gmail.com.](mailto:chuckstr89134@gmail.com)

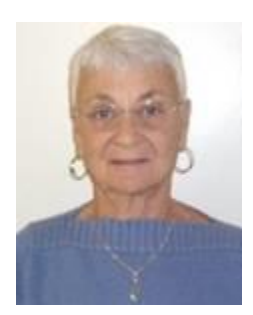

### **Internet 101**

**Thursday, May 21st at 1 PM Presenter: Pat Lemay Location: SCSCC Classroom**

The Internet is the physical network of computers all over the world and the World Wide Web is a virtual network of websites connected by hyperlinks. The foundation of the Internet began in 1969, when the U.S. Department of Defense created ARPAnet, a project to allow military personnel to communicate with each other in an emergency. The World Wide Web was created in 1989 by Tim Berners-Lee, a software engineer. Before then, computers could communicate over the Internet, but there were no webpages. Around 40% of the world population (over 3 billion users) has an internet connection today. In 1995 it was less than 1%. The first billion was reached in 2005; the second billion in 1010 and the third billion in 2014. This seminar will cover the very basics of the Internet with explanations and videos of how it works.

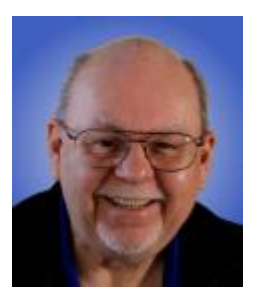

### **What's New in Networking**

**Wednesday, May 27 th at 9 AM Presenter: Tom Burt Location: SCSCC Classroom**

Many households now have two (or more) PCs, plus other devices such as tablets, cell phones and networked printers. How do you take advantage of the power of networking to get the most out of your multiple systems? This 2 hour seminar will focus on the basics of setting up a mixed wired and wireless home network. We will survey the latest in both wired and wireless networking equipment and software. We'll demonstrate how to set up your wireless network equipment to create a mixed wired and wireless home LAN and how to secure it from undesired outside access.

We'll also spend time on how to share files, printers and your cable or DSL Internet connection between two or more PCs, Macs, laptops, tablets or cell phones. We'll also demonstrate connecting to a network printer. And we'll keep ample time open to answer your networking questions. This seminar will primarily focus on Windows Vista, 7 and 8. However, much of the information will also apply to Macintosh networks.

This seminar's target audience is users who are comfortable with their computers and want to move up to taking better advantage of having multiple computers or devices. However, all members are welcome. Updated presentation notes will be available about May 20 at: [www.scscc.club/smnr.](http://www.scscc.club/smnr)

# **Tom's Tech-Notes**

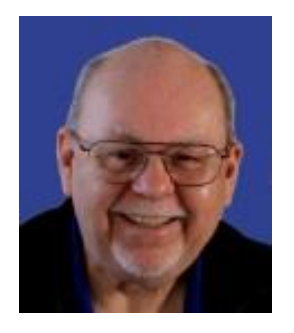

### <span id="page-14-0"></span>**Cable Modem Update - Networking Tom Burt, SCSCC Vice-President**

My cable modem problems (see my March column) finally were resolved a few weeks ago. I called Arris / Motorola support and, after jumping through their hoops for a few days, persuaded them to replace my Surfboard 6141 modem. However, I had to pay about \$18 in shipping to get them to send a new modem before I returned the old one. The new modem performed only marginally better. It was getting the same frequent ranging errors and rebooting several times a day. Performance was often slow.

I finally called Cox technical support again and, armed with the news that I had a brand new replacement cable modem, had little trouble convincing the support rep to send a service team to the house. They arrived the next day. I showed the senior tech of the two my cable modem's status display [\(http://192.168.100.1\)](http://192.168.100.1/) in my browser. The upstream signals were well-below normal. They worked on the connection in their box at the street. In about 10 minutes the tech was back and we did some tests. The reported upstream signal levels from my modem now were much better. They had apparently reduced the downstream signal strength slightly (about 1 dB).

Over the next few days, I checked the modem's logs and saw NO reboots and only a single ranging error. This happy state has now persisted for several weeks.

I've learned a few things from this:

- 1. Be persistent. I should have gone after Cox more aggressively. This would have probably gotten the problem solved sooner. It was one of their phone techs that told me the original SB6141 modem was defective. I suspect it would have worked adequately if Cox had sent techs sooner to make the signal adjustments.
- 2. Even though my Arris / Motorola SB6161 cable modem is now working, I think that model has a marginal engineering design that causes it to have problems if the cable's signal quality is even slightly out of spec. I'm still reluctant to recommend that modem.
- 3. All this amazing new technology is beginning to exceed the ability of "mere mortals" to understand manage it themselves.

That leads to the subject of my upcoming May seminar: **"What's New in Networking"**. It's been about a year since I last presented my "Home Networking Basics" seminar. I decided it was time to update it to take note of a number of new networking technologies while still providing the usual tutorial on how to set up and manage a home network. See the Seminars section for the seminar description.

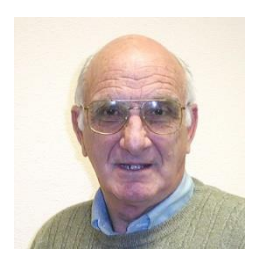

# <span id="page-15-0"></span>**iPad News and Tips by Zane Clark A Good Four Letter Word**

Most of the time when you hear the term "four letter word," you think of words you shouldn't use in public, but there is one four letter word that always sounds good … **FREE**!

So let's talk about free stuff for your device, and there are lots of free things, beginning with the public library. The online site for public libraries in Las Vegas, [www.lvccld.org,](http://www.lvccld.org/) is loaded with goodies. You will open up a screen full of icons waiting for you. In addition to the usual icon to search for a book, you will find icons for free items you can download to your device. Here are the names of icons you should check: eBooks, Free Magazines, Free Music, and Hoopla for free movies. Some of these links are a little tricky, but you can get excellent help and handouts at the library reference desk.

Here is a list of other places to look for free things:

#### **BOOKS**

- Gutenberg Project … free access to almost 50000 books, from Shakespeare to Mark Twain.
- Amazon … Go to the App Store and download the free Kindle app. Then go to Amazon and in the search panel, type in Free Books. This will bring up a list of thousands of free books you can download to your Kindle app.

#### **MAGAZINES**

- Zite … Download this app from the App Store and then choose the topics you are interested in. The app scans hundreds of magazines and newsletters and gives you the articles you want to read.
- Longform ... This app lets you read articles from magazines such as National Geographic, Smithsonian, New Yorker and others.

#### **MUSIC**

• Pandora…There are several internet radio stations you could choose, but I have always liked this one. You choose the genre you like and it will play music from that selection.

#### **APPS**

- AppAdvice  $\ldots$  For free apps, there are several places to go, but this is the one I use. Unfortunately this app will cost you a couple of dollars, but every day it lists apps that were formerly paid apps that have gone free for the day. It also has good articles on apps in general and features apps that are making news.
- App Store ... Go to the App Store and check the list of the most downloaded free apps. There might be something there that catches your eye.

And finally, call or email me and I will try to assist you. **Call: 702-332-5747, Email: [zclark@cox.net](mailto:zclark@cox.net)**

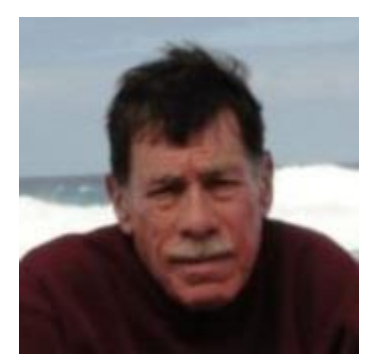

# **Kretchmar's Korner**

<span id="page-16-0"></span>**By David Kretchmar, Computer Hardware Technician Windows 8 File History**

File History is a feature originating with Windows 8 that allows you to setup a schedule for automatically saving copies of documents located in your Libraries, Contacts, Favorites or OneDrive to an external drive or network location. File History can be valuable for those situations where you need to recover an older version of a document that you've overwritten.

To turn on File History, open the Control Panel (Category View is described), then click on Save backup copies of your files with File History. When the File History window appears click on Turn On.

After you've turned on File History, you'll then be able to further customize Advanced settings, such as schedule (the default is every hour), the number of versions to be saved (the default is all versions) to keep and percent of disk space (the default is 5%) to use for saving changes if and when your File History location is offline.

In addition, you can exclude folders that you may not want to include in your File History, perhaps if you have applications that already use built-in versioning to save documents to your Libraries.

When you're ready to restore files from File History, click the "Restore personal files" link located on the left panel of the File History window

### **Windows System Backup**

Windows System Backup is still included in Windows 8 file history, although it is well hidden. Windows System backup creates an image of your entire operating system that can be used to completely restore your computer to its exact condition at the time the backup was made.

To launch the Windows System Backup tool, open the Control Panel, Recovery, and then click System Image Backup in the lower left-hand corner.

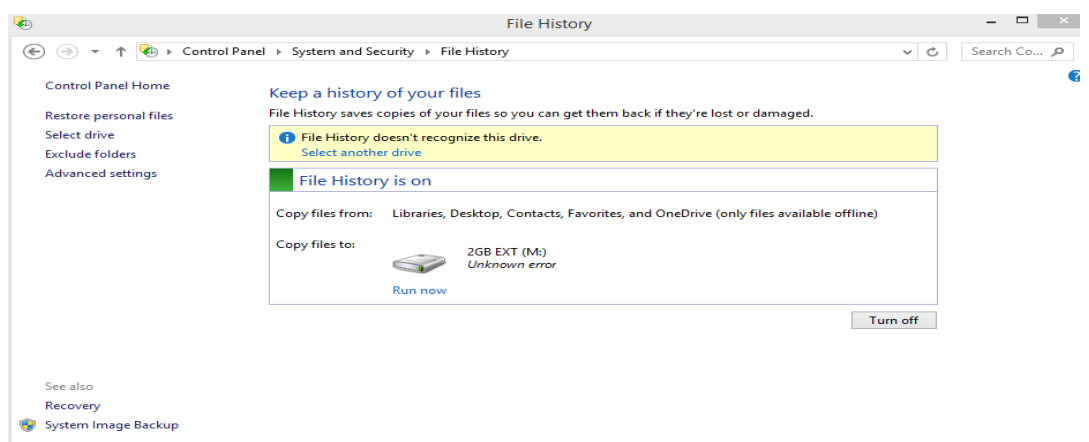

Follow the steps and create a system image to (usually) an external drive.

Once you have created a system image you have some protection against losing your computer to a virus or other malware.

### **Windows System Restore**

Once you have a system image your computer system can be restored even when you cannot boot into your desktop

A safe mode (f8) or a diagnostic (f11) boot will get you to the following screen where you have the option to troubleshoot your system. Click on Troubleshoot, Advanced Options, and System Restore.

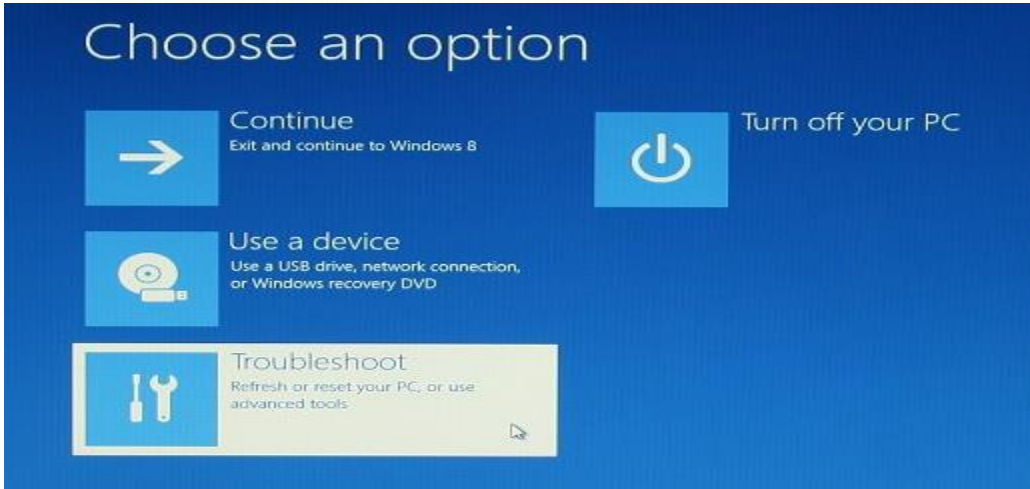

If you have access to a Windows 8 repair or installation disk that is often the easiest way to boot into the repair mode. You will just first to check your boot order and maybe change the BIOS of your system to first attempt to boot from the optical drive.

# <span id="page-18-0"></span>**Stu's Media Column**

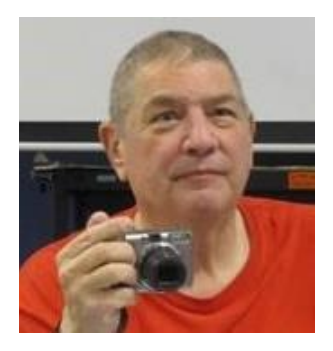

### **By Stu Gershon**

### **Video Streaming Devices**

Many people are always looking for ways to save money. The latest vulnerable part of our culture is cable TV. People are always complaining about the price of cable or the cost of channels they don't want. There is even a push (locally) to buy a "special antenna" that receives "lots of channels", but mostly, they are designed to receive the local over-the-air broadcast channels. Recently, there have been devices developed to utilize your broadband service and bring in channels from the internet.

There are many, including the Chromecast (Google), Amazon fire stick (Amazon.com), Apple TV (Apple), Sling Box (probably the oldest of the devices that works much like your DVR) and Roku (independent). These devices attach to your TV and, through your wireless broadband service, can find streaming video channels on the Internet. We recently started a series of seminars to cover these video streaming devices in depth. The class has met once and, since Tom Burt has bought a Roku for the Computer Club, will meet more often to discuss what new channels we've each discovered.

I keep using the word "broadband" to remind you, that even if you discontinue your cable TV service, you MUST have a broadband connection to the Internet to allow these channels, which are "streaming" (flowing like a river) in cyberspace. In our first class on April 6th, I demonstrated my Roku stick and other participants brought in an Apple TV box and another person brought in an early version of the Sling Box. As we progress, it is hoped that more and more people will join our "streaming" community and bring in their devices so we can see what's out there. In many cases, you may not have to subscribe to HBO to watch "Game of Thrones", but just pay the membership fee for HBO GO. Showtime is another of the popular cable networks that also provides streaming video (for a subscription fee). There are also "pay services" like Netflix, Hulu Plus and Amazon Prime. These "premium" services provide much programming (both old and new stuff) for a monthly subscription rate of approximately \$8 to \$10 per month.

It is the purpose of these video streaming seminars to find and discuss more streaming devices and the channels they may bring us. The next session will be Monday, May 4th at 1pm in the Computer Classroom. I will be the moderator, but that only means I'll be in the front of the room. A discussion group only works if its participants PARTICIPATE! Hope to see you then.

#### *Stu Gershon*

**If you ever have any questions, you can send them to [stugershon@gmail.com](mailto:stugershon@gmail.com) and he will answer them. However, you can usually find an answer to ANY question by going to Google.com and typing in the question.**

# **May Lab Monitor Schedule**

<span id="page-19-0"></span>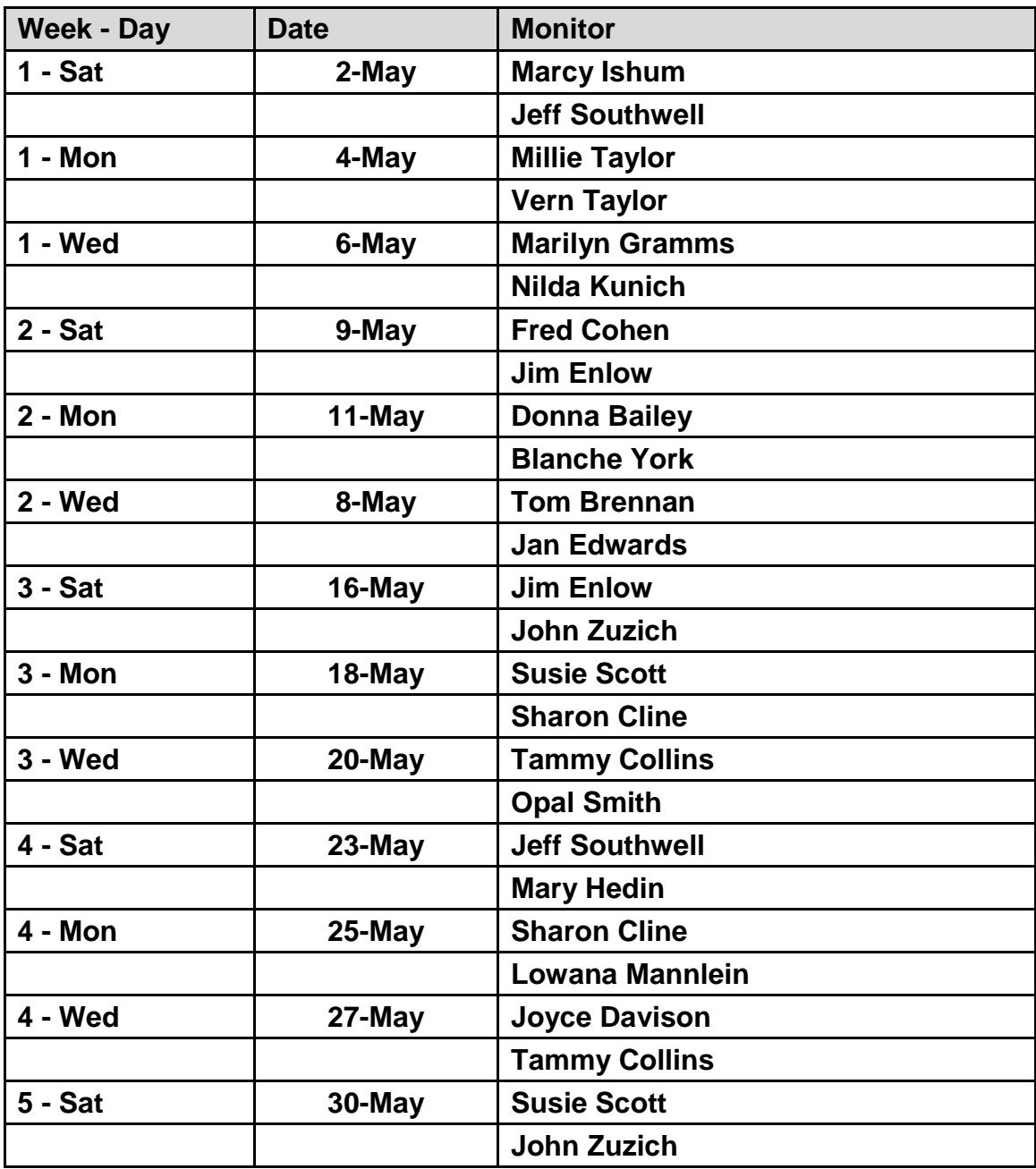